# **sme\_contrib**

**Liam Keegan**

**Oct 02, 2023**

# **API REFERENCE**

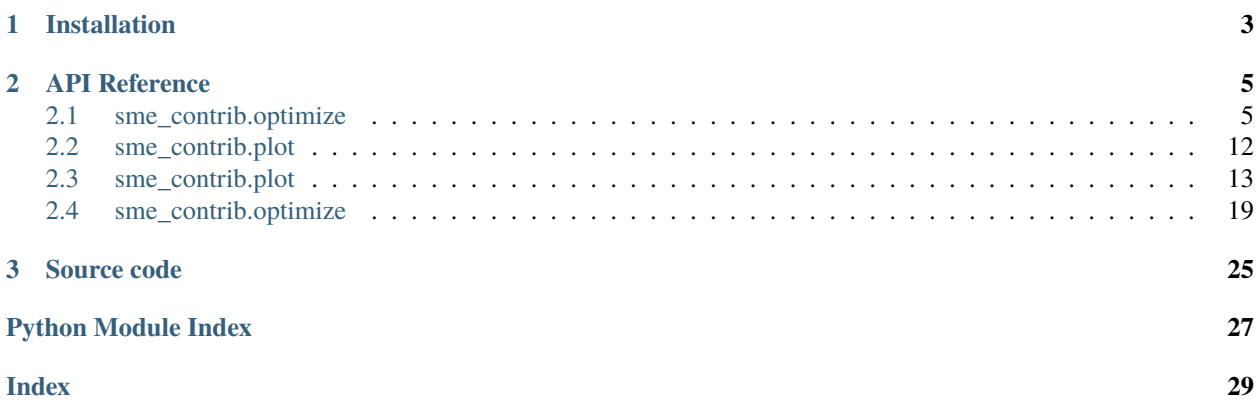

A collection of useful modules for use with [sme,](https://pypi.org/project/sme/) the python interface to [Spatial Model Editor.](https://spatial-model-editor.readthedocs.io/)

# **CHAPTER**

# **ONE**

# **INSTALLATION**

<span id="page-6-0"></span>To install from [PyPI:](https://pypi.org/project/sme-contrib/)

pip install sme-contrib

### **CHAPTER**

# **API REFERENCE**

<span id="page-8-3"></span><span id="page-8-0"></span>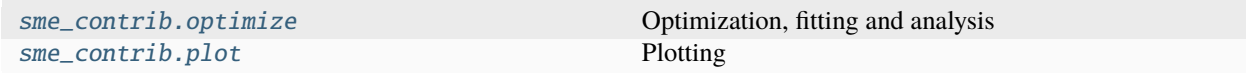

# <span id="page-8-1"></span>**2.1 sme\_contrib.optimize**

Optimization, fitting and analysis

### **Functions**

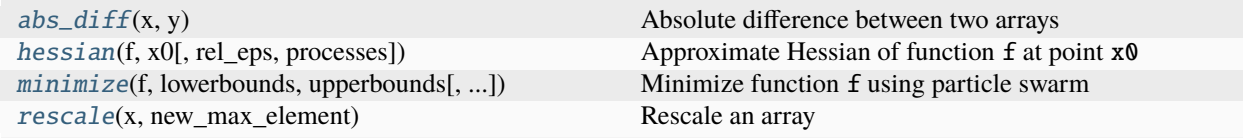

## **2.1.1 sme\_contrib.optimize.abs\_diff**

<span id="page-8-2"></span>sme\_contrib.optimize.abs\_diff(*x*, *y*)

Absolute difference between two arrays

 $\frac{1}{2}\sum_{i}(x_i - y_i)^2$ 

#### **Parameters**

- x (numpy.array) The first array
- **y** (numpy.array) The second array

#### **Returns**

absolute difference between the two arrays

### **Return type**

float

### <span id="page-9-2"></span>**2.1.2 sme\_contrib.optimize.hessian**

<span id="page-9-0"></span>sme\_contrib.optimize.hessian(*f* , *x0*, *rel\_eps=0.01*, *processes=None*)

Approximate Hessian of function f at point  $x0$ 

Uses a [finite difference](https://en.wikipedia.org/wiki/Finite_difference#Multivariate_finite_differences) approximation where the step size used for each element i of  $x0$  is  $rel\_eps * x[i]$ .

Requires  $N^2 + N + 1$  evalulations of f, where N is the number of elements of x0

The evaluations of f are done in parallel, so f must be a thread-safe function that can safely be called from multiple threads at the same time.

**Note:** This choice of step size allows the different elements of x0 to have vastly different scales without causing numerical instabilities, but it will fail if an element of  $x0$  is equal to 0.

#### **Parameters**

- $f$  The function to evaluate, it should be callable as  $f(x0)$  and return a scalar
- **x0** The point at which to evaluate the function, a flot or list of floats.
- rel\_eps The relative step size to use
- processes The number of processes to use (the default None means use all available cpu cores)

#### **Returns**

The Hessian as a 2d numpy array of floats

**Return type** np.array

### **2.1.3 sme\_contrib.optimize.minimize**

<span id="page-9-1"></span>sme\_contrib.optimize.minimize(*f* , *lowerbounds*, *upperbounds*, *particles=20*, *iterations=20*, *processes=None*, *ps\_options=None*)

Minimize function f using particle swarm

The function f should take an array or list of parameters x, and return a value: parameters will be found using particle swarm that minimize this value.

Each parameter should have a specified lower and upper bound.

The evaluations of f are done in parallel, so f must be a thread-safe function that can safely be called from multiple threads at the same time. The evaluations are parallelized over the particles for each iteration, so for good performance the number of particles should be larger than the number of processes.

#### **Parameters**

- $f$  The function to evaluate, it should be callable as  $f(x)$  and return a scalar
- lowerbounds The lower bound for each element of x.
- upperbounds The upper bound for each element of x.
- particles The number of particles to use in the swarm
- **iterations** The number of iterations to do
- <span id="page-10-2"></span>• processes – The number of processes to use (the default None means use all available cpu cores)
- **ps\_options** A map of the particle swarm hyper parameters to use

#### **Returns**

The lowest cost ps\_res: The parameters that gave this lowest cost optimizer: The PySwarms optimizer object

**Return type**

ps\_cost

### **2.1.4 sme\_contrib.optimize.rescale**

<span id="page-10-0"></span>sme\_contrib.optimize.rescale(*x*, *new\_max\_element*)

Rescale an array

#### **Parameters**

- $\mathbf x$  (numpy. array) The array to rescale
- new\_max\_element  $(flost)$  The desired new maximum element value

#### **Returns**

The rescaled array

**Return type** np.array

#### **Classes**

[SteadyState](#page-10-1)(modelfile, imagefile, species, ...) Steady state parameter fitting

### **2.1.5 sme\_contrib.optimize.SteadyState**

<span id="page-10-1"></span>class sme\_contrib.optimize.SteadyState(*modelfile*, *imagefile*, *species*, *function\_to\_apply\_params*, *lower\_bounds*, *upper\_bounds*, *simulation\_time=1000*, *steady\_state\_time=200*, *timeout\_seconds=10*)

Steady state parameter fitting

Given a 2d model and an image of the target steady state distribution of a species (or the sum of multiple species), this class tries to find a set of parameters where the simulated model has a steady state solution that is as close as possible to the target image.

Note: This functionality assumes the model is 2d, i.e. it only takes into account the first z-slice of a 3d model

#### **Parameters**

- modelfile  $(str)$  The sbml file containing the model
- imagefile  $(str)$  The image file containing the target concentration Optionally this can instead be a dict of geometryimagefilename:targetconcentrationfilename, in which case the model is simultaneously fitted to the target concentration image steady state for each geometry image.
- species (List of  $str$ ) The species to compare to the target concentration
- <span id="page-11-0"></span>• **function\_to\_apply\_params** – A function that sets the parameters in the model. This should be a function with signature  $f(\text{model}, \text{params})$ , and which sets the value of the parameters to be fitted in model according to the values in params, which will be a list of floats.
- lower\_bounds (List of float) The lower bound for each parameter to be fitted
- upper\_bounds (List of float) The upper bound for each parameter to be fitted
- simulation\_time  $(fload)$  The length of time to simulate the model
- steady\_state\_time  $(float)$  The length of time to multiply the final rate of change of concentration. The cost function that is minimized is the sum of squares over all pixels of the difference between the final concentration and the target concentration, plus the sum of squares over all pixels of the difference between steady\_state\_time \* dc/dt and zero. Multiplying the rate of change by a time makes the second term have the same units as the first term, and the relative importance of being close to steady state versus close to the desired concentration in the fit can be adjusted by altering steady\_state\_time. The larger it is, the closer the results will be to a steady state.

#### params

The best model parameters found

#### **Type**

numpy.array

#### cost\_history

The history of the best cost at each iteration

#### **Type**

List of float

#### cost\_history\_pbest

The history of the mean particle best at each iteration

#### **Type**

List of float

### **Methods**

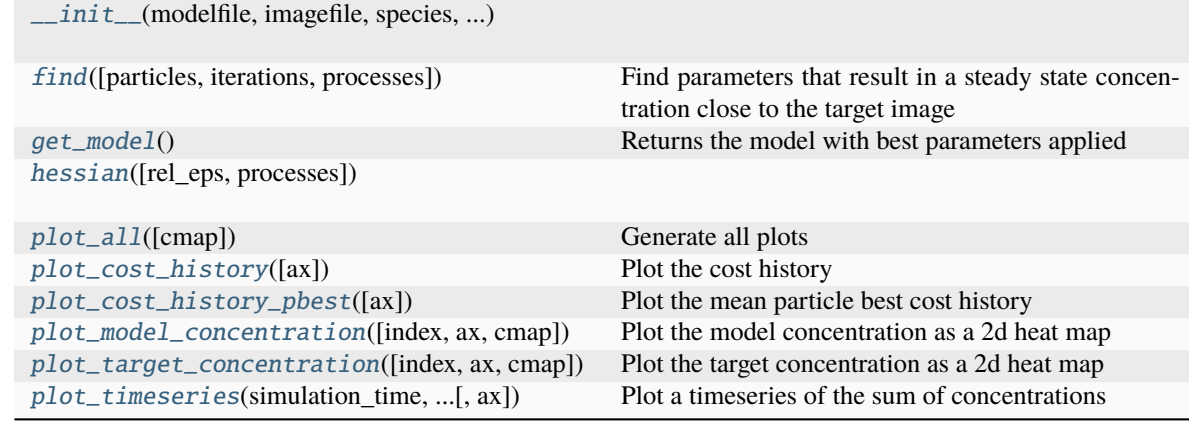

#### <span id="page-12-3"></span>**sme\_contrib.optimize.SteadyState.\_\_init\_\_**

<span id="page-12-0"></span>SteadyState.\_\_init\_\_(*modelfile*, *imagefile*, *species*, *function\_to\_apply\_params*, *lower\_bounds*, *upper\_bounds*, *simulation\_time=1000*, *steady\_state\_time=200*, *timeout\_seconds=10*)

#### **sme\_contrib.optimize.SteadyState.find**

<span id="page-12-1"></span>SteadyState.find(*particles=20*, *iterations=20*, *processes=None*)

Find parameters that result in a steady state concentration close to the target image

Uses particle swarm to minimize the difference between the rescaled concentration and the target image, as well as the distance from a steady state solution.

#### **Parameters**

- particles  $(int)$  The number of particles in the particle swarm
- $\cdot$  iterations  $(int)$  The number of particle swarm iterations
- processes The number of processes to use (the default None means use all available cpu cores)

#### **Returns**

the best parameters found

**Return type** List of float

**Note:** On Windows, calling this function from a jupyter notebook can result in an error message of the form *Can't get attribute 'apply\_params' on <module '\_\_main\_\_'*, where apply\_params is the function you have defined to apply the parameters to the model. This is a known [issue](https://docs.python.org/3/library/multiprocessing.html#using-a-pool-of-workers) with Python multiprocessing, and a workaround is to define the apply\_params function in a separate *.py* file and import it into the notebook.

#### **sme\_contrib.optimize.SteadyState.get\_model**

#### <span id="page-12-2"></span>SteadyState.get\_model()

Returns the model with best parameters applied

#### **Returns**

The model with the best parameters applied

**Return type** sme.Model

#### <span id="page-13-4"></span>**sme\_contrib.optimize.SteadyState.hessian**

#### <span id="page-13-0"></span>SteadyState.hessian(*rel\_eps=0.1*, *processes=None*)

#### **sme\_contrib.optimize.SteadyState.plot\_all**

#### <span id="page-13-1"></span>SteadyState.plot\_all(*cmap=None*)

Generate all plots

Helper function for interactive use in a jupyter notebook. Generates and shows all plots for user to see at a glance the results of the fit.

#### **Parameters**

 $cmap$  (matplotlib. Colormap) – Optionally specify the colormap to use for heatmap plots

#### **sme\_contrib.optimize.SteadyState.plot\_cost\_history**

#### <span id="page-13-2"></span>SteadyState.plot\_cost\_history(*ax=None*)

Plot the cost history

The cost of the best set of parameters at each iteration of particle swarm.

#### **Parameters**

ax (matplotlib.axes.\_subplots.AxesSubplot) – Optionally specify the axes to draw the plot on

#### **Returns**

The axes the plot was drawn on

#### **Return type**

matplotlib.axes.\_subplots.AxesSubplot

#### **sme\_contrib.optimize.SteadyState.plot\_cost\_history\_pbest**

#### <span id="page-13-3"></span>SteadyState.plot\_cost\_history\_pbest(*ax=None*)

Plot the mean particle best cost history

The mean of the best cost for each particle in the swarm, at each iteration of particle swarm.

#### **Parameters**

ax  $(matplotlib.axes. _subplots. AxesSubplot) - Optimically specify the axes to draw$ the plot on

### **Returns**

The axes the plot was drawn on

#### **Return type**

matplotlib.axes.\_subplots.AxesSubplot

#### <span id="page-14-3"></span>**sme\_contrib.optimize.SteadyState.plot\_model\_concentration**

#### <span id="page-14-0"></span>SteadyState.plot\_model\_concentration(*index=0*, *ax=None*, *cmap=None*)

Plot the model concentration as a 2d heat map

The model concentration is normalized such that the maximum pixel intensity matches the maximum pixel intensity of the target concentration image

#### **Parameters**

- index  $(int)$  Optionally specify index of concentration
- ax (matplotlib.axes.\_subplots.AxesSubplot) Optionally specify the axes to draw the plot on
- cmap (matplotlib. Colormap) Optionally specify the colormap to use

#### **Returns**

The axes the plot was drawn on

#### **Return type**

matplotlib.axes.\_subplots.AxesSubplot

#### **sme\_contrib.optimize.SteadyState.plot\_target\_concentration**

#### <span id="page-14-1"></span>SteadyState.plot\_target\_concentration(*index=0*, *ax=None*, *cmap=None*)

Plot the target concentration as a 2d heat map

#### **Parameters**

- index  $(int)$  Optionally specify index of concentration
- ax (matplotlib.axes.\_subplots.AxesSubplot) Optionally specify the axes to draw the plot on
- cmap (matplotlib. Colormap) Optionally specify the colormap to use

#### **Returns**

The axes the plot was drawn on

#### **Return type**

matplotlib.axes.\_subplots.AxesSubplot

#### **sme\_contrib.optimize.SteadyState.plot\_timeseries**

#### <span id="page-14-2"></span>SteadyState.plot\_timeseries(*simulation\_time*, *image\_interval\_time*, *ax=None*)

Plot a timeseries of the sum of concentrations

The sum of all species concentrations summed over all pixels, as a function of the simulation time. This is a convenience plot just to see by eye how close the simulation is to a steady state.

#### **Parameters**

- simulation\_time  $(flost)$  The simulation time to simulate
- image\_interval\_time  $(flost)$  The interval in between images
- ax (matplotlib.axes.\_subplots.AxesSubplot) Optionally specify the axes to draw the plot on

<span id="page-15-3"></span>**Returns** The axes the plot was drawn on

**Return type** matplotlib.axes.\_subplots.AxesSubplot

# <span id="page-15-0"></span>**2.2 sme\_contrib.plot**

Plotting

**Functions**

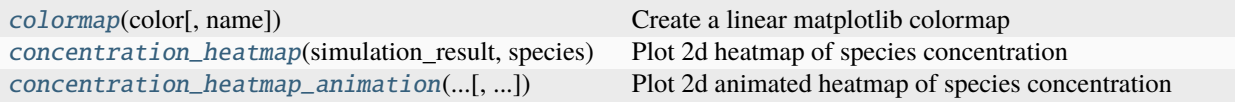

### **2.2.1 sme\_contrib.plot.colormap**

<span id="page-15-1"></span>sme\_contrib.plot.colormap(*color*, *name='my colormap'*)

Create a linear matplotlib colormap

The minimum value corresponds to the color black, and the maximum value corresponds to the supplied color.

This color can be supplied as a triplet of floats in the range from zero to one, or as a hex RGB string "#rgb or "#rrggbb.

So for example, three equivalent ways to set the color to red would be  $(1.0, 0.0, 0.0)$ , #f00, or "#ff0000".

### **Parameters**

color – RBG triplet of floats between 0 and 1, or hex RGB string

# **Returns**

the Colormap

#### **Return type**

matplotlib.Colormap

### **2.2.2 sme\_contrib.plot.concentration\_heatmap**

<span id="page-15-2"></span>sme\_contrib.plot.concentration\_heatmap(*simulation\_result*, *species*, *z\_slice: int = 0*, *title=None*, *ax=None*, *cmap=None*)

Plot 2d heatmap of species concentration

Plots the concentration of species in the list species from the supplied simulation\_result as a 2d heatmap.

#### **Parameters**

- simulation\_result (sme. SimulationResult) A simulation result to plot
- species (List of  $str$ ) The species to plot
- **z\_slice**  $(int)$  The z-slice to plot
- title  $(str)$  Optionally specify the title
- <span id="page-16-2"></span>• ax (matplotlib.axes.\_subplots.AxesSubplot) – Optionally specify the axes to draw the plot on
- cmap (matplotlib. Colormap) Optionally specify the colormap to use

#### **Returns**

The axes the plot was drawn on matplotlib.image.AxesImage: The axes of the image

#### **Return type**

matplotlib.axes.\_subplots.AxesSubplot

### **2.2.3 sme\_contrib.plot.concentration\_heatmap\_animation**

<span id="page-16-1"></span>sme\_contrib.plot.concentration\_heatmap\_animation(*simulation\_results*, *species*, *z\_slice: int = 0*, *title=None*, *figsize=None*, *interval=200*)

Plot 2d animated heatmap of species concentration

Plots the concentration of species in the list species from the supplied list simulation\_results as an animated 2d heatmap.

#### **Parameters**

- simulation\_results (*List of sme. SimulationResult*) A simulation result to plot
- species (*List of str*) The species to plot
- $z$ \_slice (int) The z-slice to plot
- title  $(str)$  Optionally specify the title
- figsize  $((float, float))$  Optionally specify the figure size
- interval Optionally specify the interval in ms between images

#### **Returns**

the matplotlib animation

#### **Return type**

matplotlib.animation.ArtistAnimation

[Interactive online version](https://colab.research.google.com/github/spatial-model-editor/sme_contrib/blob/main/docs/notebooks/plot.ipynb)

# <span id="page-16-0"></span>**2.3 sme\_contrib.plot**

```
[1]: !pip install -q sme_contrib
    import sme
    import sme_contrib.plot as smeplot
    from matplotlib import pyplot as plt
    from IPython.display import HTML
```
# **2.3.1 Load and simulate example model**

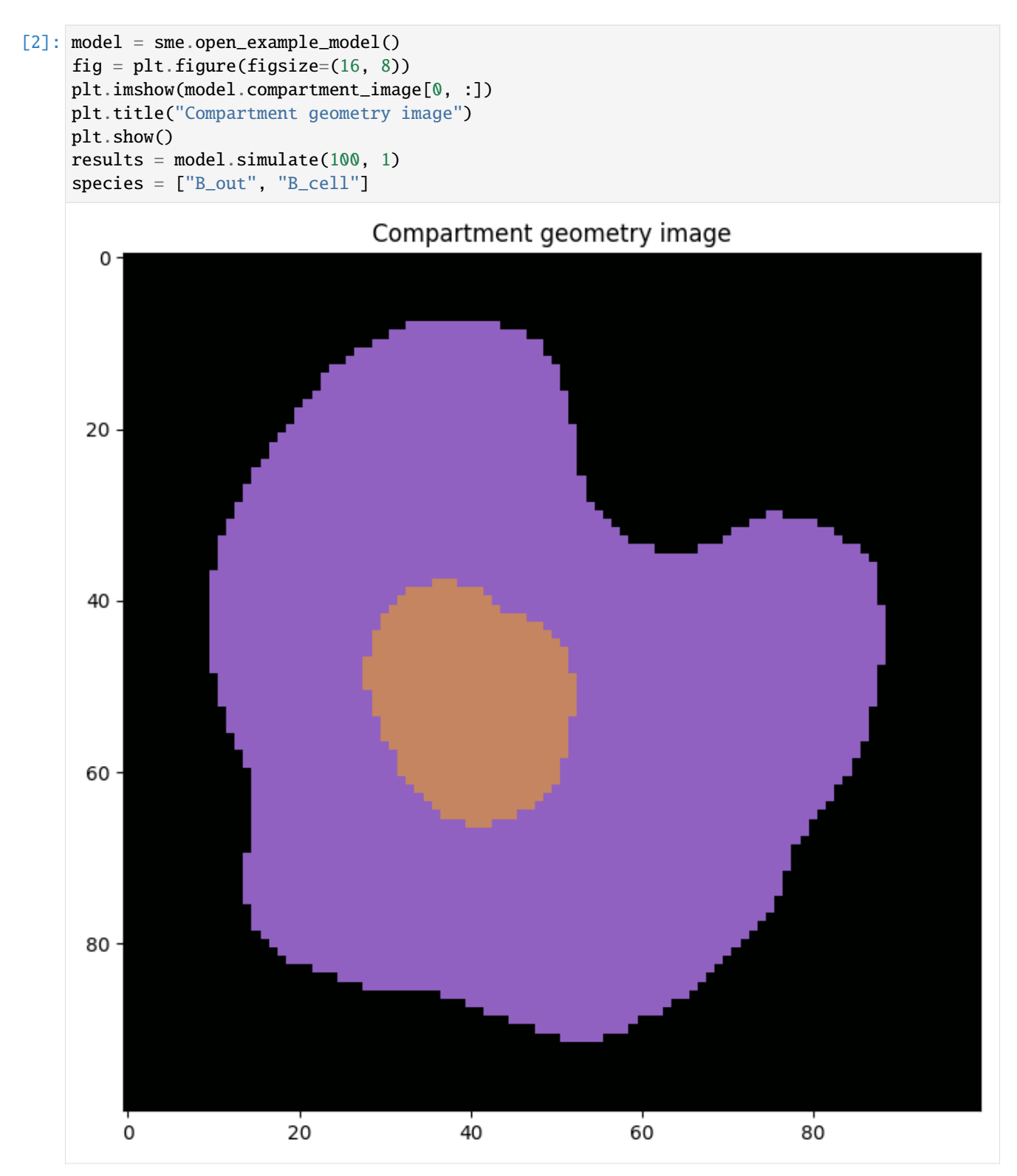

# **2.3.2 Plot resulting species concentration**

### **Use default colormap**

```
[3]: fig = plt.figure(figsize=(16, 8))smeplot.concentration_heatmap(results[-1], species)
    plt.show()
```
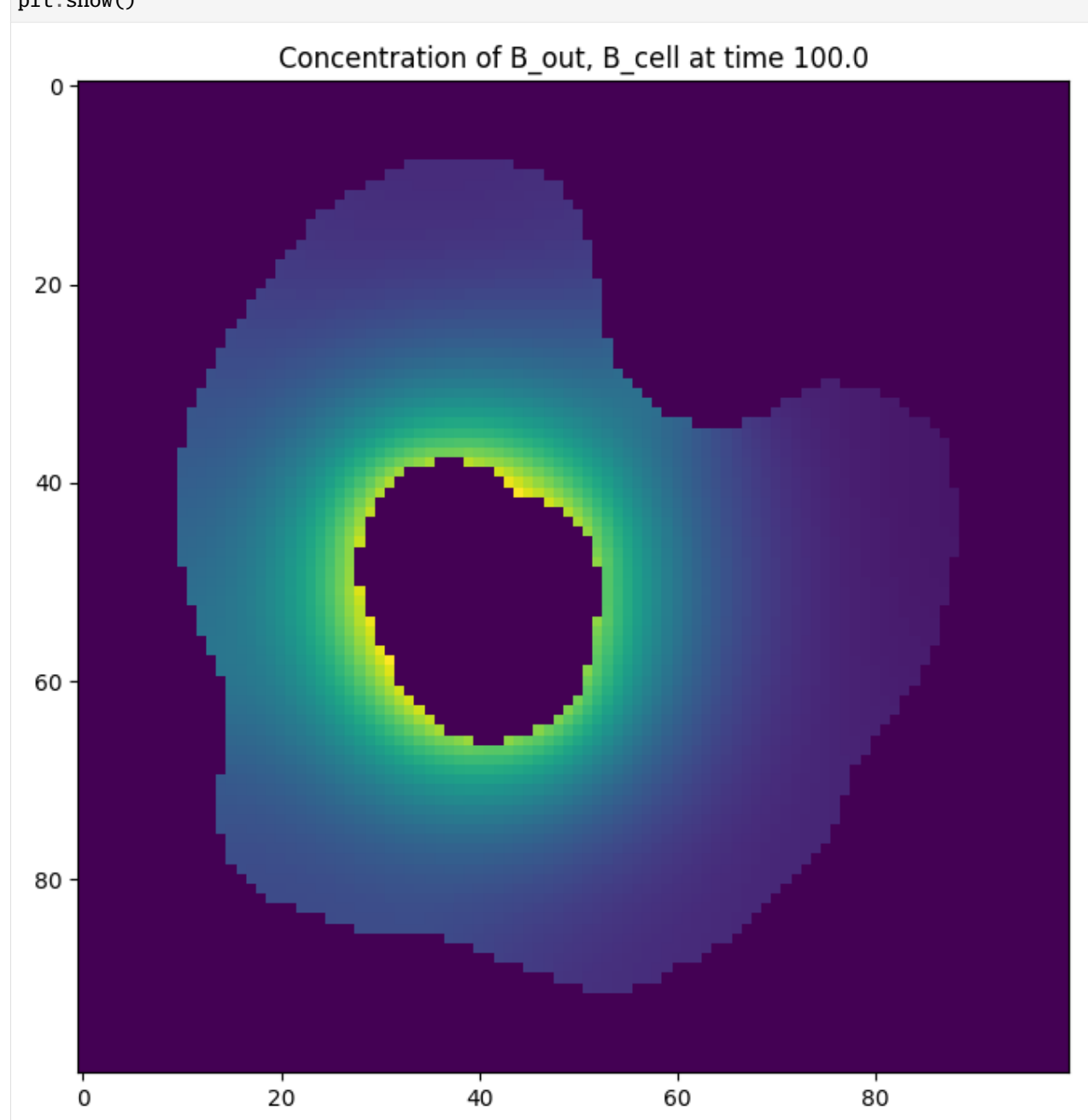

### **Use a built-in matplotlib colormap**

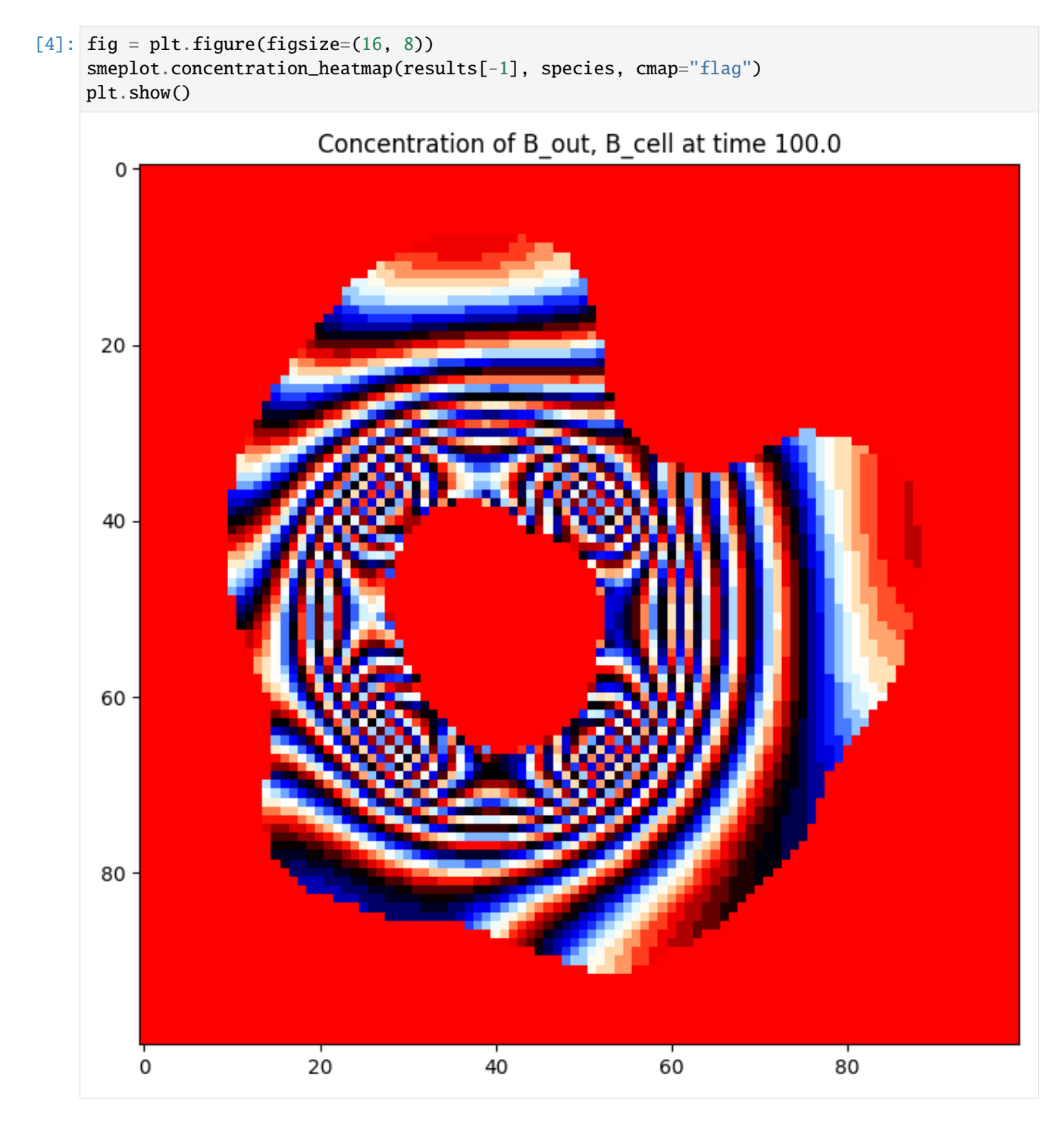

### **Create your own colormap**

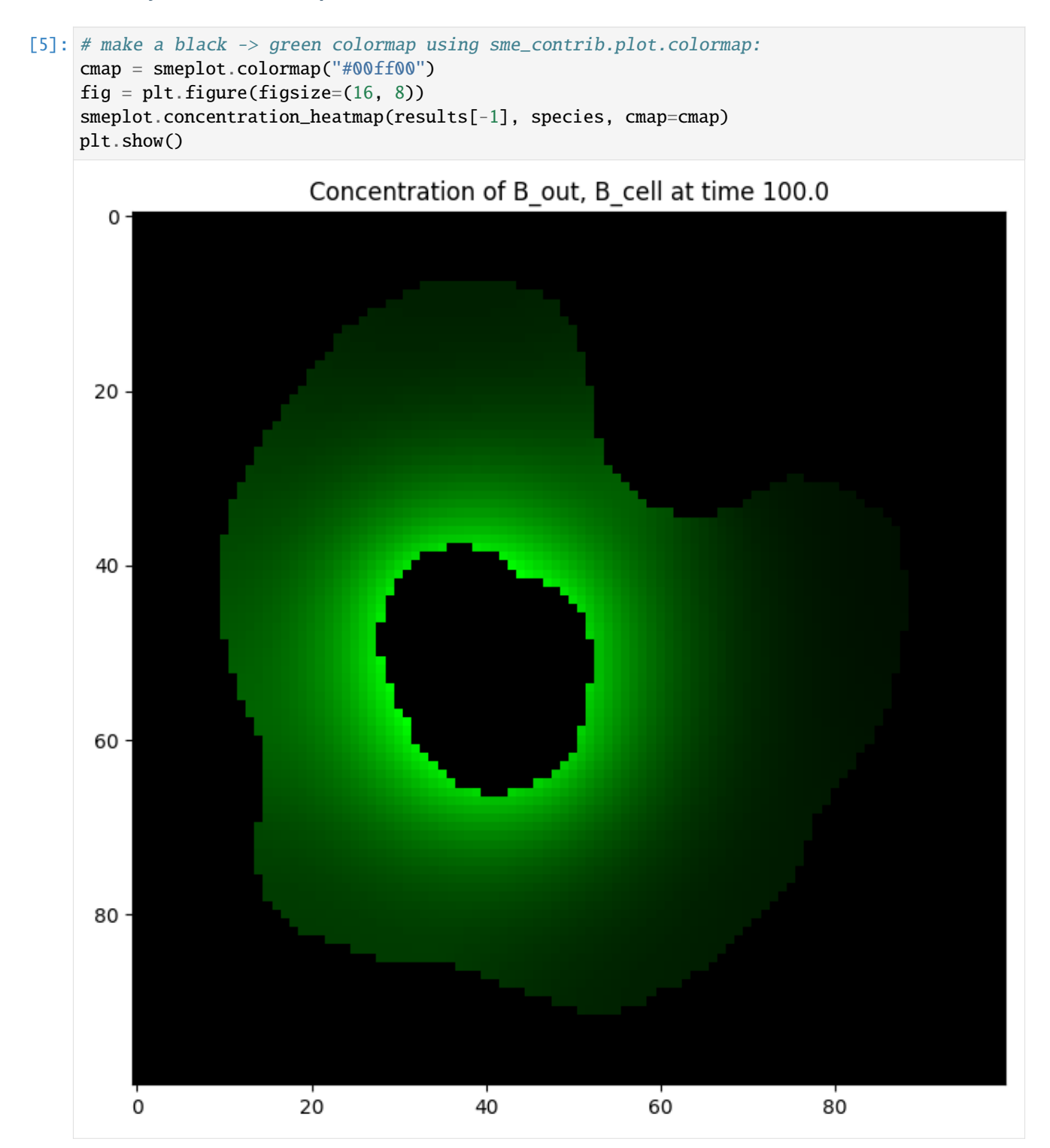

#### **Display on existing axes with colorbar**

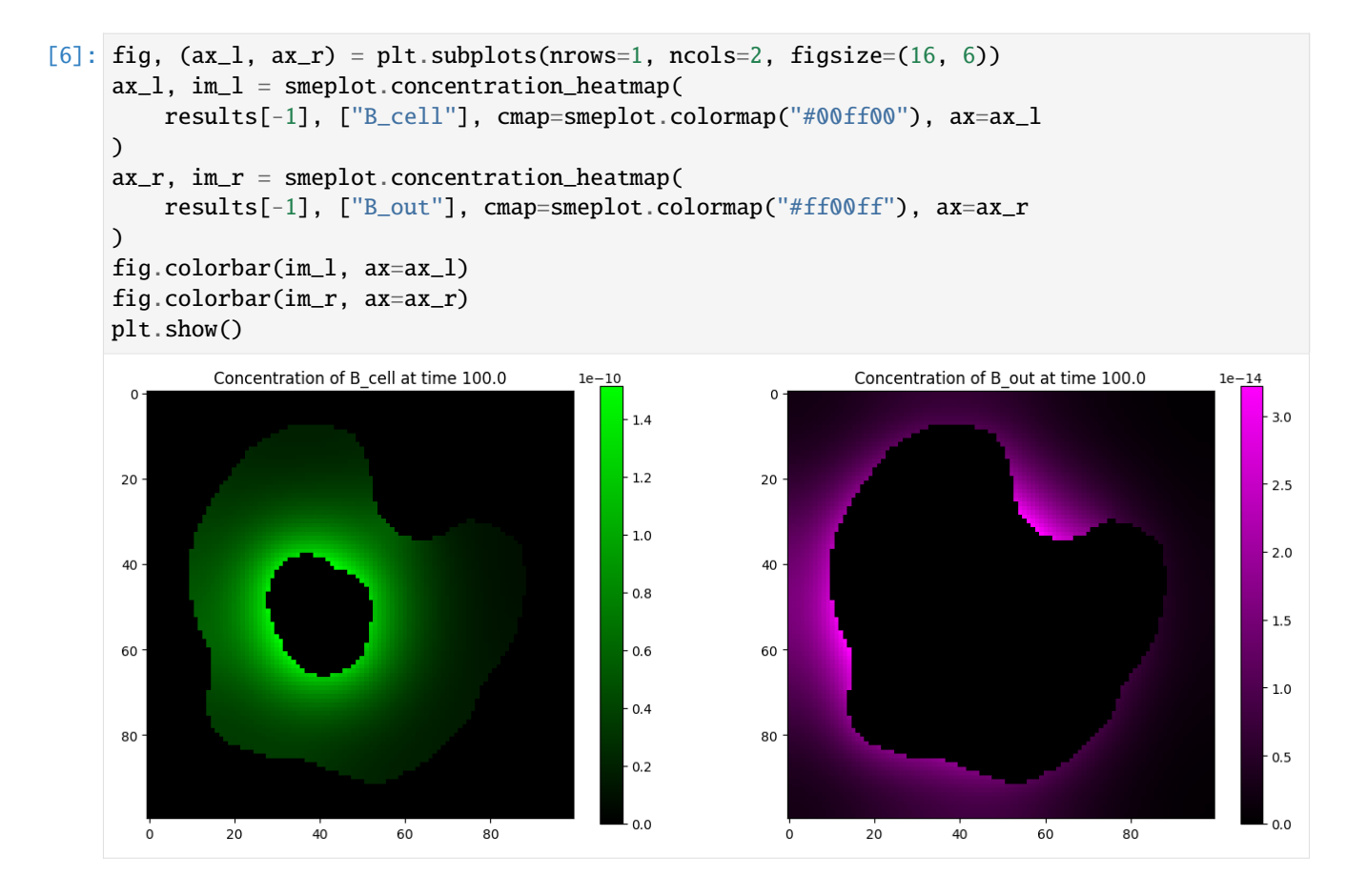

### **2.3.3 Plot animation of species concentration**

```
[7]: anim = smeplot.concentration_heatmap_animation(results, ["B_cell"], figsize=(8, 6))
```
#### **Display as html5 video**

- [8]: HTML(anim.to\_html5\_video())
- [8]: <IPython.core.display.HTML object>

### **Display as javascript widget**

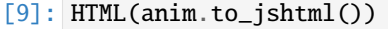

[9]: <IPython.core.display.HTML object>

[ ]:

[Interactive online version](https://colab.research.google.com/github/spatial-model-editor/sme_contrib/blob/main/docs/notebooks/optimize.ipynb)

# <span id="page-22-0"></span>**2.4 sme\_contrib.optimize**

```
[1]: !pip install -q sme_contrib
    import sme
    import sme_contrib.optimize as smeopt
    import sme_contrib.plot as smeplot
    import numpy as np
    from matplotlib import pyplot as plt
    from IPython.display import HTML
    from PIL import Image
```
### **2.4.1 Gray-Scott model**

A simple two-species model with two reaction rate parameters, that forms spatial patterns and eventually reaches a steady state

```
[2]: def simulated_gray_scott(f, k):
        m = sme.open_example_model("gray-scott")
        m.compartments[0].species[
             "V"].analytic_concentration = "exp(-((x-49.5)^2+(y-49.5)^2))"
        m.parameters['f''].value = f''{f}''m.parameters['k"].value = f''{k}"
        m.simulate(5000, 50, return_results=False)
        return m
    def gray_scott_anim(f, k):
        gray\_scott = simulated_gray\_scott(f, k)return smeplot.concentration_heatmap_animation(
            gray_scott.simulation_results(), ["V"]
        )
[3]: anim = gray_scott_anim(0.04, 0.06)HTML(anim.to_html5_video())
    2023-10-02 08:10:28,649 - matplotlib.animation - INFO - Animation.save using <class
     ˓→'matplotlib.animation.FFMpegWriter'>
    2023-10-02 08:10:28,651 - matplotlib.animation - INFO - MovieWriter._run: running␣
     ˓→command: ffmpeg -f rawvideo -vcodec rawvideo -s 640x480 -pix_fmt rgba -framerate 5.0 -
     ˓→loglevel error -i pipe: -vcodec h264 -pix_fmt yuv420p -y /tmp/tmpy50emvfo/temp.m4v
[3]: <IPython.core.display.HTML object>
[4]: anim = gray_scott_anim(0.051, 0.061)HTML(anim.to_html5_video())
    2023-10-02 08:10:35,767 - matplotlib.animation - INFO - Animation.save using <class
     ˓→'matplotlib.animation.FFMpegWriter'>
    2023-10-02 08:10:35,768 - matplotlib.animation - INFO - MovieWriter._run: running␣
     ˓→command: ffmpeg -f rawvideo -vcodec rawvideo -s 640x480 -pix_fmt rgba -framerate 5.0 -
     ˓→loglevel error -i pipe: -vcodec h264 -pix_fmt yuv420p -y /tmp/tmpddztyxya/temp.m4v
```

```
[4]: <IPython.core.display.HTML object>
[5]: anim = gray_scott_anim(0.028, 0.062)HTML(anim.to_html5_video())
    2023-10-02 08:10:43,253 - matplotlib.animation - INFO - Animation.save using <class
     ˓→'matplotlib.animation.FFMpegWriter'>
    2023-10-02 08:10:43,254 - matplotlib.animation - INFO - MovieWriter._run: running␣
     ˓→command: ffmpeg -f rawvideo -vcodec rawvideo -s 640x480 -pix_fmt rgba -framerate 5.0 -
     ˓→loglevel error -i pipe: -vcodec h264 -pix_fmt yuv420p -y /tmp/tmpu9su3rzh/temp.m4v
```

```
[5]: <IPython.core.display.HTML object>
```
### **2.4.2 Try to fit to the target steady state**

Increasing the number of particles and the number of iterations will improve the fit, but take longer to run.

```
[6]: def create_target_image(f, k):
        gray\_scott = simulated\_gray\_scott(f, k)conc = gray_scott.simulation_results()[-1].species_concentration["V"][0, :]
        conc = 255 * conc / np.max(conc)
        Image.fromarray(conc.astype("uint8")).save("tmp.png")
         gray_scott.export_sbml_file("tmp.xml")
[7]: def apply_params(model, params):
        model.parameters['f''] .value = f'' {params[0]}''model.parameters['k"].value = f''{params[1]}"
[8]: create_target_image(0.04, 0.06)
    ss = smeopt.SteadyState(
        "tmp.xml",
         "tmp.png",
         ["V"],
        apply_params,
         [0.01, 0.05],
         [0.06, 0.07],
        5000,
        2000,
         90,
    )
    ss.find(5, 5)
    ss.plot_all()
    2023-10-02 08:10:49,522 - pyswarms.single.global_best - INFO - Optimize for 5 iters with
     ˓→{'c1': 0.5, 'c2': 0.3, 'w': 0.9}
    pyswarms.single.global_best: 100%||5/5, best_cost=11.2
    2023-10-02 08:11:03,766 - pyswarms.single.global_best - INFO - Optimization finished |␣
     ˓→best cost: 11.17878621420758, best pos: [0.03638574 0.05947195]
```
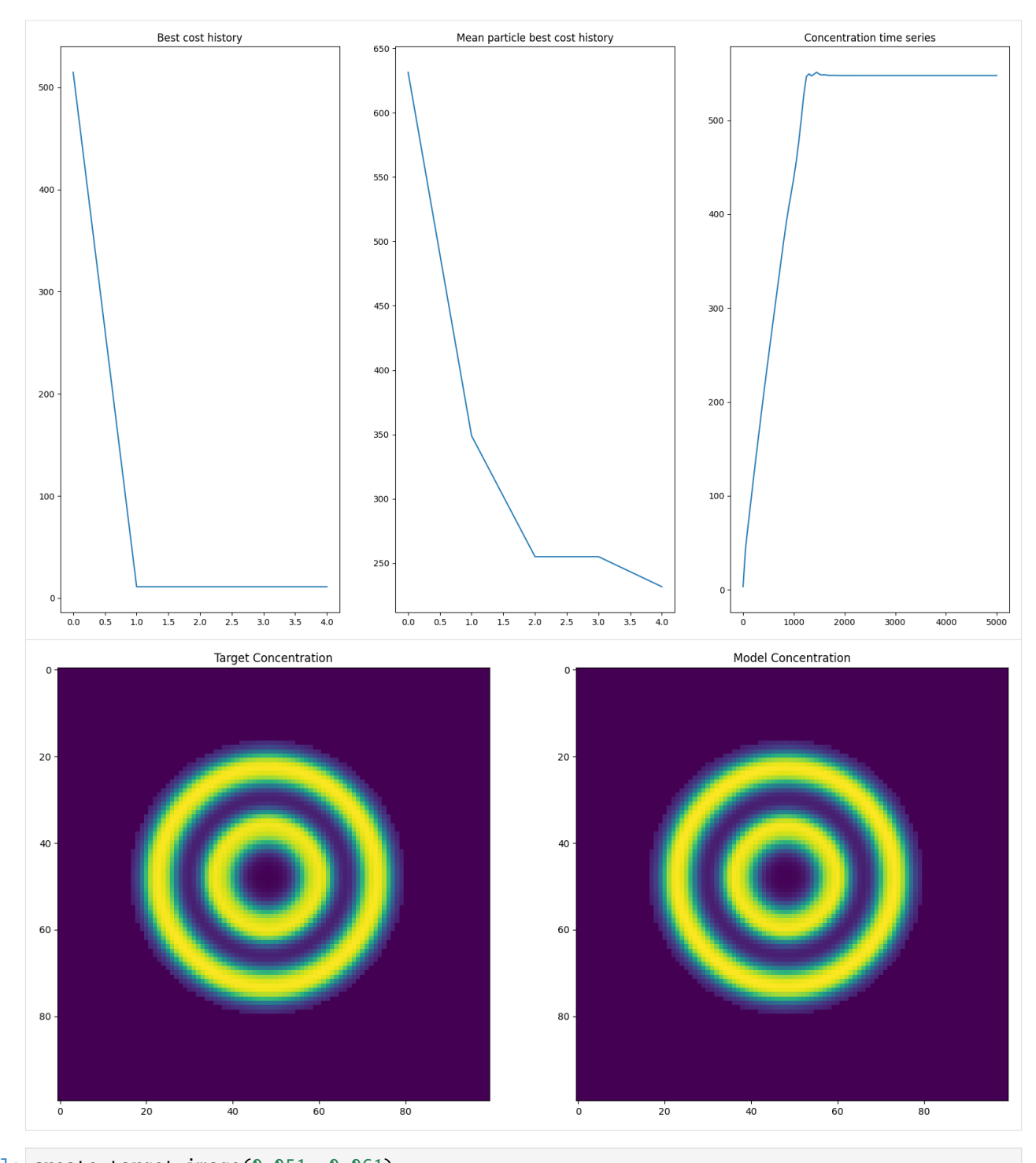

[9]: create\_target\_image(0.051, 0.061) ss = smeopt.SteadyState( "tmp.xml", "tmp.png", ["V"], apply\_params, [0.01, 0.05], [0.06, 0.07],

(continues on next page)

(continued from previous page)

5000, 2000, 90, ) ss.find(5, 5) ss.plot\_all()

2023-10-02 08:11:06,700 - pyswarms.single.global\_best - INFO - Optimize for 5 iters with ˓<sup>→</sup>{'c1': 0.5, 'c2': 0.3, 'w': 0.9} pyswarms.single.global\_best: 100%||5/5, best\_cost=112

```
2023-10-02 08:11:21,053 - pyswarms.single.global_best - INFO - Optimization finished |␣
˓→best cost: 112.05401544882662, best pos: [0.02611539 0.05628643]
```
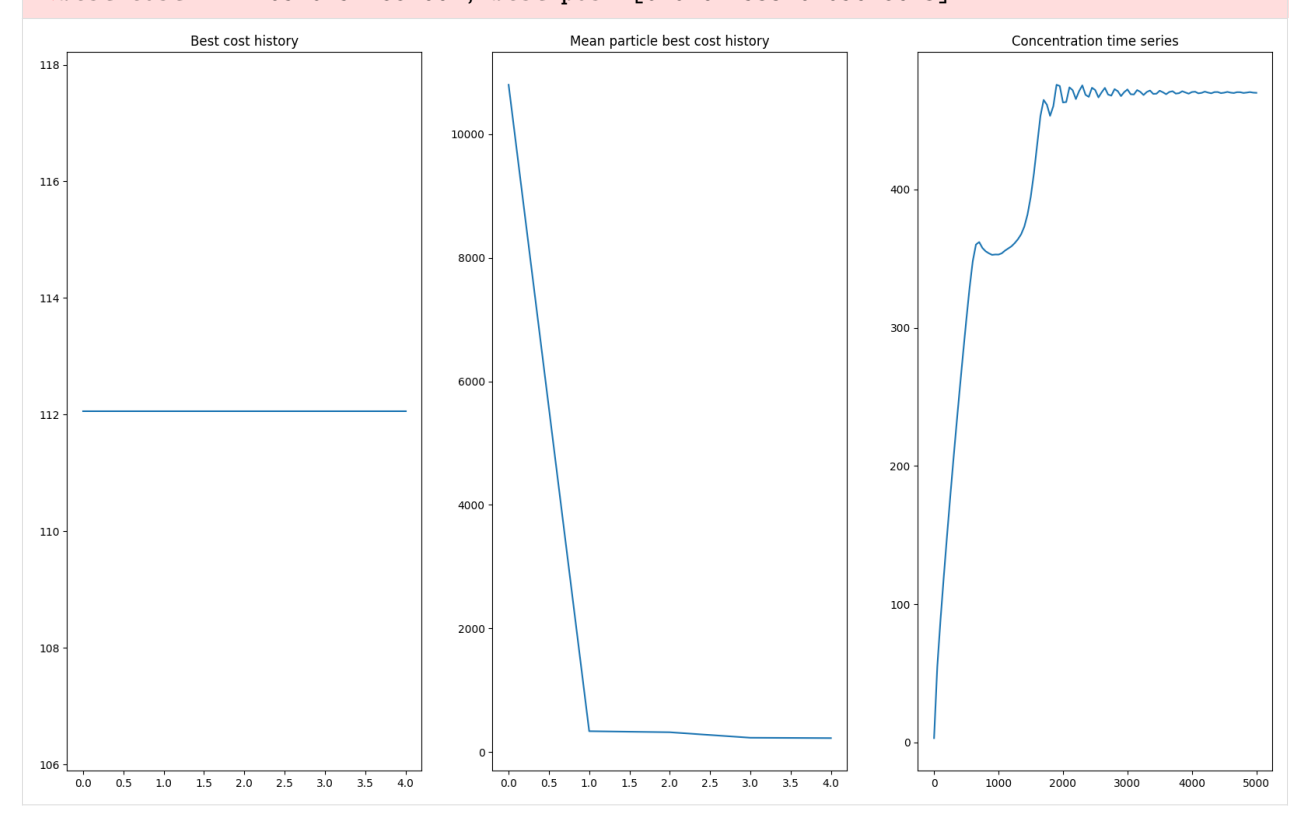

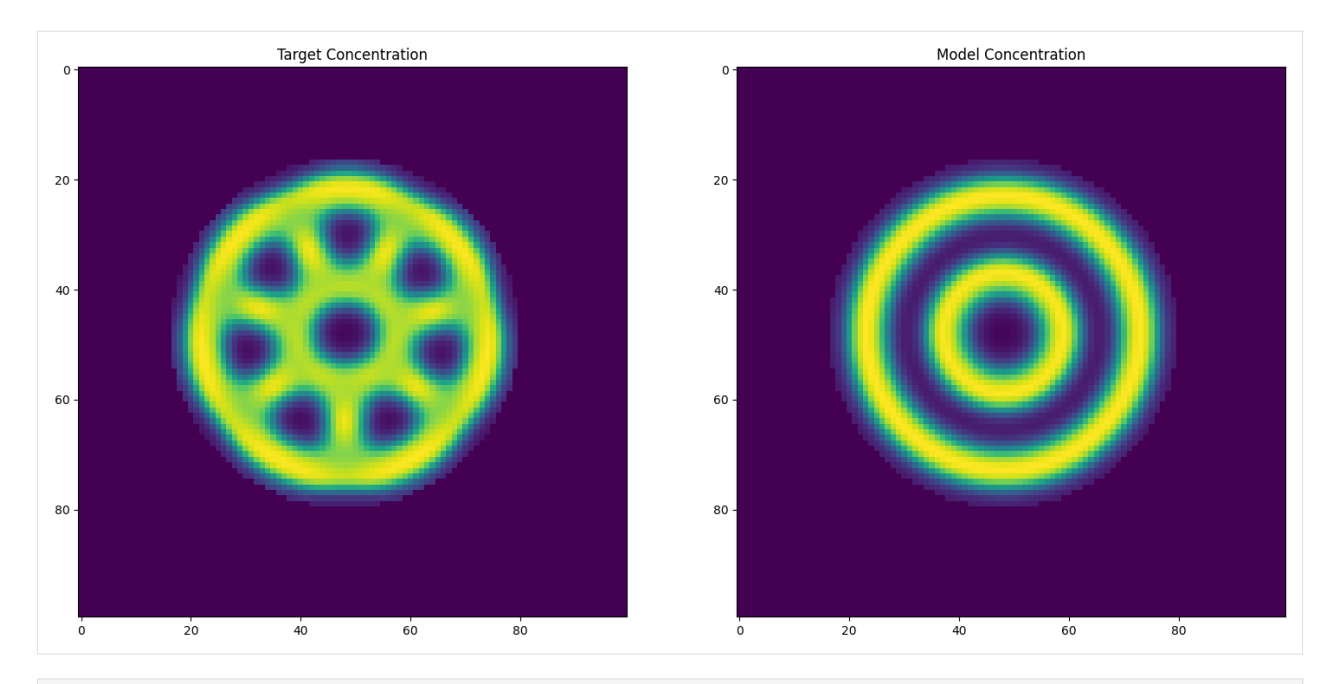

[10]: create\_target\_image(0.028, 0.062)

ss = smeopt.SteadyState( "tmp.xml", "tmp.png", ["V"], apply\_params, [0.01, 0.05], [0.06, 0.07], 5000, 2000, 90, ) ss.find(5, 5) ss.plot\_all() 2023-10-02 08:11:23,926 - pyswarms.single.global\_best - INFO - Optimize for 5 iters with ˓<sup>→</sup>{'c1': 0.5, 'c2': 0.3, 'w': 0.9} pyswarms.single.global\_best: 100%||5/5, best\_cost=144 2023-10-02 08:11:38,024 - pyswarms.single.global\_best - INFO - Optimization finished |␣ ˓<sup>→</sup>best cost: 143.63176259811402, best pos: [0.03104711 0.06042086]

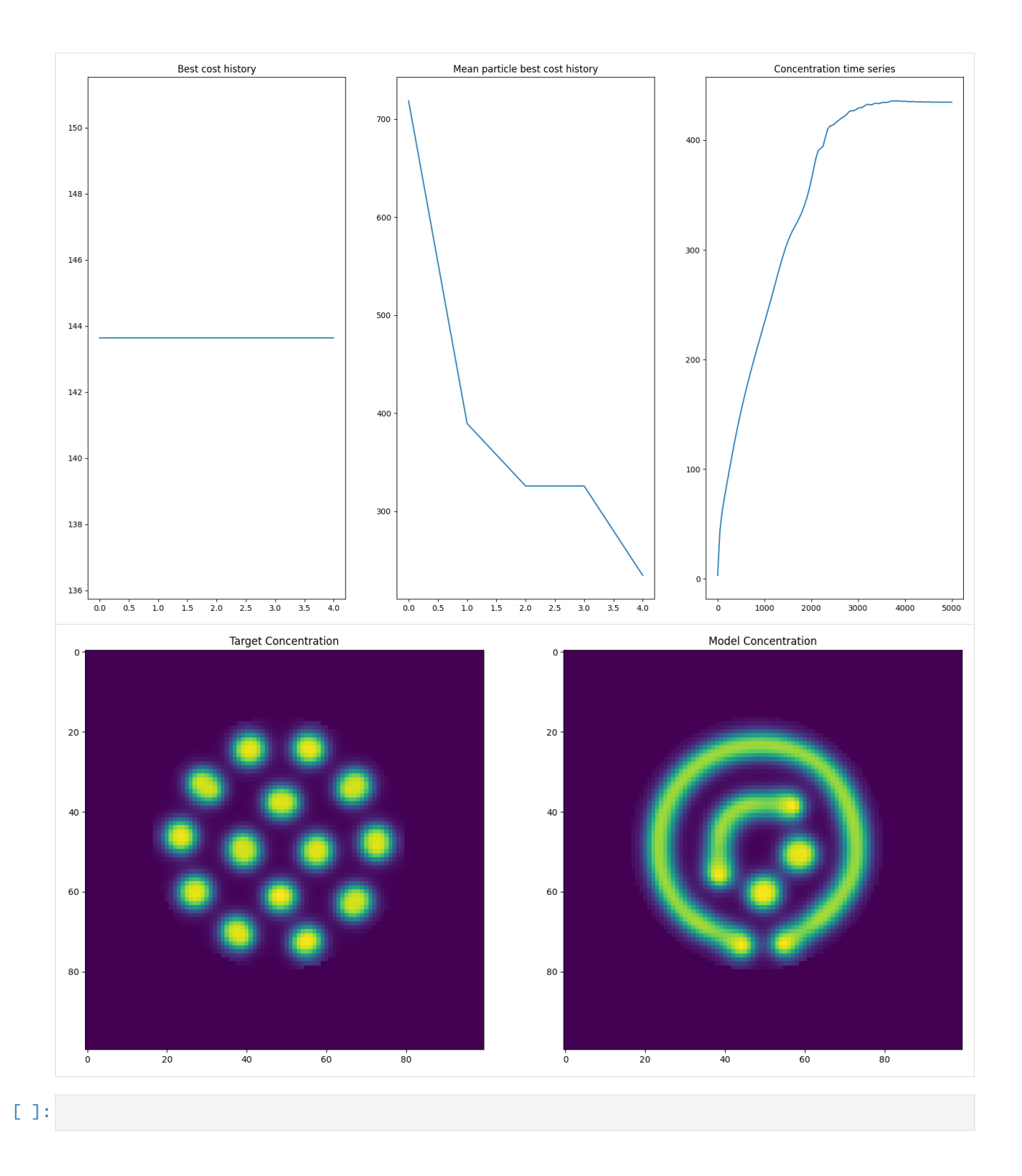

# **CHAPTER**

# **THREE**

# **SOURCE CODE**

<span id="page-28-0"></span>The source code is available from [GitHub.](https://github.com/spatial-model-editor/sme_contrib) and released under a permissive [MIT license.](https://github.com/spatial-model-editor/sme_contrib/blob/master/LICENSE)

# **PYTHON MODULE INDEX**

<span id="page-30-0"></span>s

sme\_contrib.optimize, [5](#page-8-1) sme\_contrib.plot, [12](#page-15-0)

# **INDEX**

# <span id="page-32-0"></span>Symbols

\_\_init\_\_() (*sme\_contrib.optimize.SteadyState method*), [9](#page-12-3)

# A

abs\_diff() (*in module sme\_contrib.optimize*), [5](#page-8-3)

# C

colormap() (*in module sme\_contrib.plot*), [12](#page-15-3) concentration\_heatmap() (*in module sme\_contrib.plot*), [12](#page-15-3) concentration\_heatmap\_animation() (*in module sme\_contrib.plot*), [13](#page-16-2) cost\_history (*sme\_contrib.optimize.SteadyState attribute*), [8](#page-11-0) cost\_history\_pbest (*sme\_contrib.optimize.SteadyState attribute*), [8](#page-11-0)

# F

find() (*sme\_contrib.optimize.SteadyState method*), [9](#page-12-3)

# G

get\_model() (*sme\_contrib.optimize.SteadyState method*), [9](#page-12-3)

# H

hessian() (*in module sme\_contrib.optimize*), [6](#page-9-2) hessian() (*sme\_contrib.optimize.SteadyState method*), [10](#page-13-4)

# M

minimize() (*in module sme\_contrib.optimize*), [6](#page-9-2) module sme\_contrib.optimize, [5](#page-8-3) sme\_contrib.plot, [12](#page-15-3)

# P

params (*sme\_contrib.optimize.SteadyState attribute*), [8](#page-11-0) plot\_all() (*sme\_contrib.optimize.SteadyState method*), [10](#page-13-4)

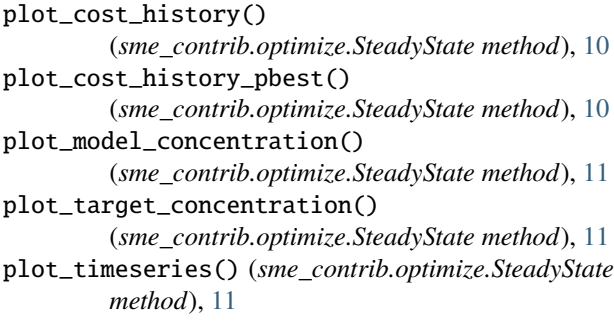

# R

rescale() (*in module sme\_contrib.optimize*), [7](#page-10-2)

## S

sme\_contrib.optimize module, [5](#page-8-3) sme\_contrib.plot module, [12](#page-15-3) SteadyState (*class in sme\_contrib.optimize*), [7](#page-10-2)